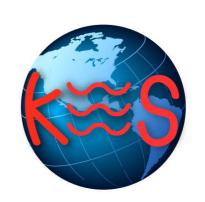

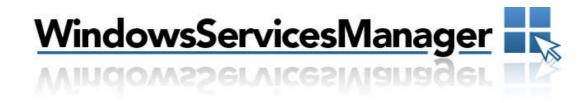

# User Guide Version 4.1

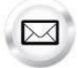

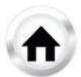

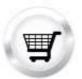

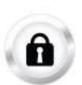

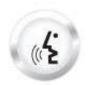

# **Summary Contents**

| 1 | INT | RODUCTION        | 3   |
|---|-----|------------------|-----|
|   |     |                  |     |
|   | 1.1 | NAVIGATION       | . 3 |
| 2 | ASP | P                | 4   |
| 2 | EVT | TENSIONS TO LISE | _   |

### 1 Introduction

The Windows Services application allows you to use ASP files on your domain. Our system will process these files correctly only after you enable the appropriate service on your domain.

If you have an SSL certificate installed on your domain, you can also enable secure services using the Windows Services.

The standard services must be enabled prior to enabling the windows services under SSL, also ASP files must exist in the secure directory before enabling the services under SSL.

TO LAUNCH WINDOWS SERVICES MANAGER:

• Click on the Windows Services icon.

The application opens in a new window.

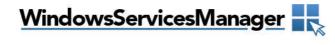

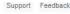

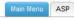

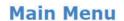

Enable the following Windows Services for use on your website.

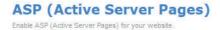

#### 1.1 Navigation

The main menu is located on the top right corner of Windows Services:

- Main Menu: links you to the Main Page of Windows Services Manager
- ASP: links you to the page where you can enable this service
- Support: opens online help files for Windows Services in a new window
- Feedback: allows you to send feedback concerning Windows Services

#### 2 ASP

Microsoft Active Server Page (ASP) is a server-side scripting technology that can be used to create dynamic and interactive Web applications. An ASP page is an HTML page that contains server-side scripts that are processed by a web server before being sent to the user's browser. You can combine ASP with Extensible Markup Language (XML) and Hypertext Markup Language (HTML) to create powerful interactive Web sites.

ASP is a feature of the Microsoft Internet Information Server. Since the server-side script is building a regular HTML page, it can be served to almost any browser. An ASP file can be created by including a script written in VBScript or JScript in an HTML file.

#### TO ENABLE ASP:

1. Click ASP (Active Server Pages).

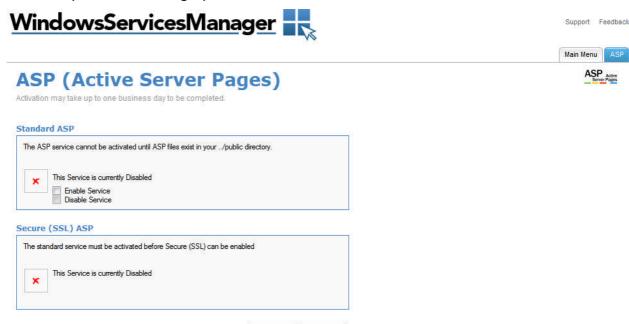

2. Click Enable Service.

Note: The ASP service cannot be activated until ASP files exist in your../public directory.

3. Click Apply.

Note: Activation of this service may take up to 1 business day.

# 3 Extensions to Use

In order for the web server to correctly identify and parse ASP files, end users should use the following extensions:

• ASP files should use ".asp".

#### << DOCUMENT END >>